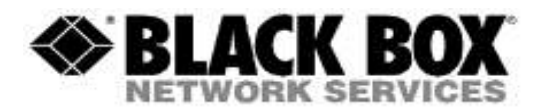

## **Firmware Revision Information**

**Product Code(s):** *DCX3000, DCX1000, DCX3000-DVR, DCX3000-DPT, DCX3000-DVT*

**Product Name(s):** *DCX3000*

**Date Modified:** *June 28th, 2019*

## **Upgrade Instructions:**

- 1. Open web connection to 192.168.1.22, default IP address (or your own pre-defined IP address)
- 2. Login: admin/password
- 3. Click on Maintenance
- 4. Click on System Operations
- 5. Click on Upgrade Firmware file
- 6. Choose the branded .bin file
- 7. Click on Confirm
- 8. Click on Start Upgrade

## **Version 3.06 (6-28-2019)**

The following firmware is available in this package. DCX1000/DCX3000: 3.06 DCX3000-DVR: 3.05 DCX-VGA: 3.05 DCX3000-DPT: 3.04 DCX3000-DVT: 3.04

• USR not working on boot, requires factory reset (fixed)

## **Version 3.04 (8-8-2018)**

DCX3000 is a product that exists to provide a digital KVM extender matrix to smaller organisations.

- It provides 30 flexible catx ports giving 7 fixed 'user' ports and 23 configurable ports that can be used as either a 'user' or 'computer'.
- It uses lossless High Definition video of resolutions up to  $1920x1200@60Hz$  ensuring the user experiences 'at the computer' response to input.
- Emulated USB for keyboard, mice and any HID compliant Touchscreens.
- Multi-Thumbnail style OSD showing previews of all connection permitted to the user.
- Multi-Head system support via configuration of multi-ports grouped together for dual-head and quad-head video feeds.
- Web control interface for configuration, management and control of all video connections.

•

There is also a DCX1000 variant that offers that same overall functionality with 10 ports.

This new release addresses the following issues:

Mantis 18394: FIELD-DDX10 After power off, loses all Consoles and CAM's and Mantis 18646: FIELD-Video lost on reboot of EVS computers

Fixes:

Fixed a failure of video after reboot of ABB industrial PCs

DCX3000 Firmware Release Notes